## **Microsoft Office – dla ucznia, nauczyciela naszego Zespołu (ZS Ozimek) - poradnik jak zainstalować aplikację.**

Użytkownicy opolskiej eszkoły otrzymali możliwość bezpłatnej instalacji pakietu Microsoft Office. Usługa ta jest dostępna dla ucznia/nauczyciela naszego Zespołu Szkół. Niezbędnym warunkiem jest rejestracja w systemie na podstawie numeru pesel oraz adresu poczty email – jeśli korzystamy z edziennika –spełniamy ten warunek.

Startujemy ze strony naszego edziennika :

<https://uonetplus.eszkola.opolskie.pl/powiatopolski/OzimekZS>

1.Wybieramy logowanie standardowe

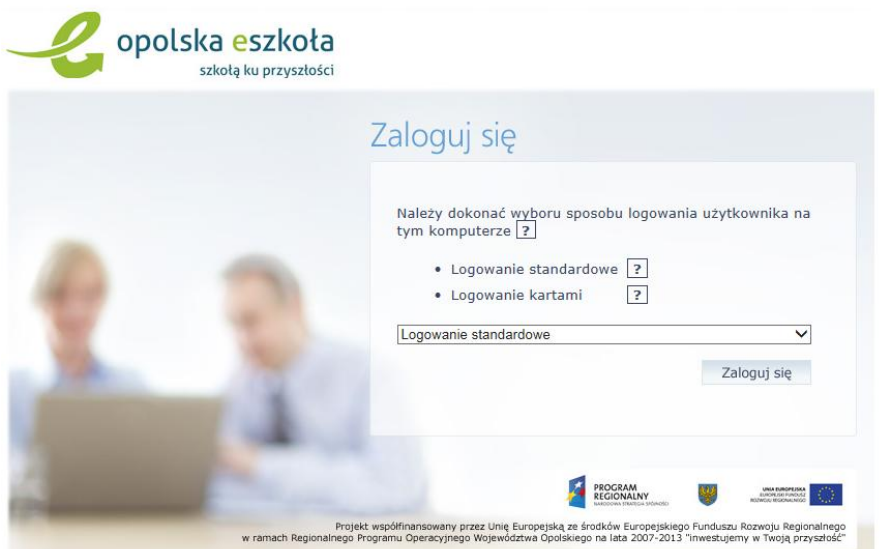

2.Klikamy na POCZTĘ ELEKTRONICZNĄ ( każdy użytkownik OPOLSKIEJ ESZKOŁY ma założone konto mailowe w programie MICROSOFT OUTLOOK . Adres pocztowy ma postać :

[LOGIN\\_UZYTKOWNIKA\\_ESZKOLY@eszkola.opolskie.pl](mailto:LOGIN_UZYTKOWNIKA_ESZKOLY@eszkola.opolskie.pl)

Logujemy się loginem i hasłem używanym do naszego edziennika.

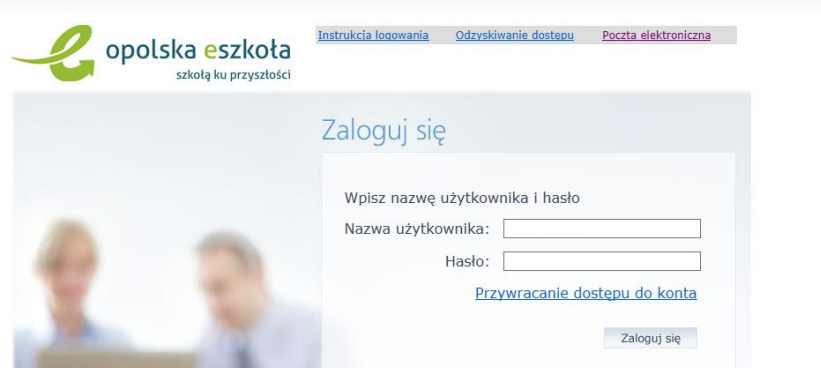

Przy pierwszym uruchomieniu wybieramy STREFĘ CZASOWĄ - SARAJEWO, SKOPIE, WARSZAWA, ZAGRZEB

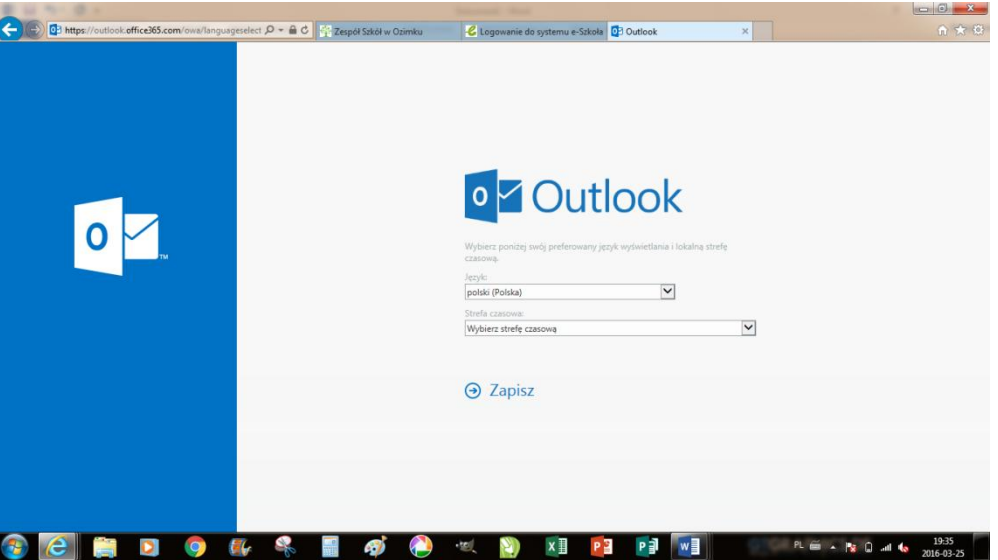

W menu programu OUTLOOK znajdziemy link do uruchomienia instalacji programu MICROSOFT OFFICE.

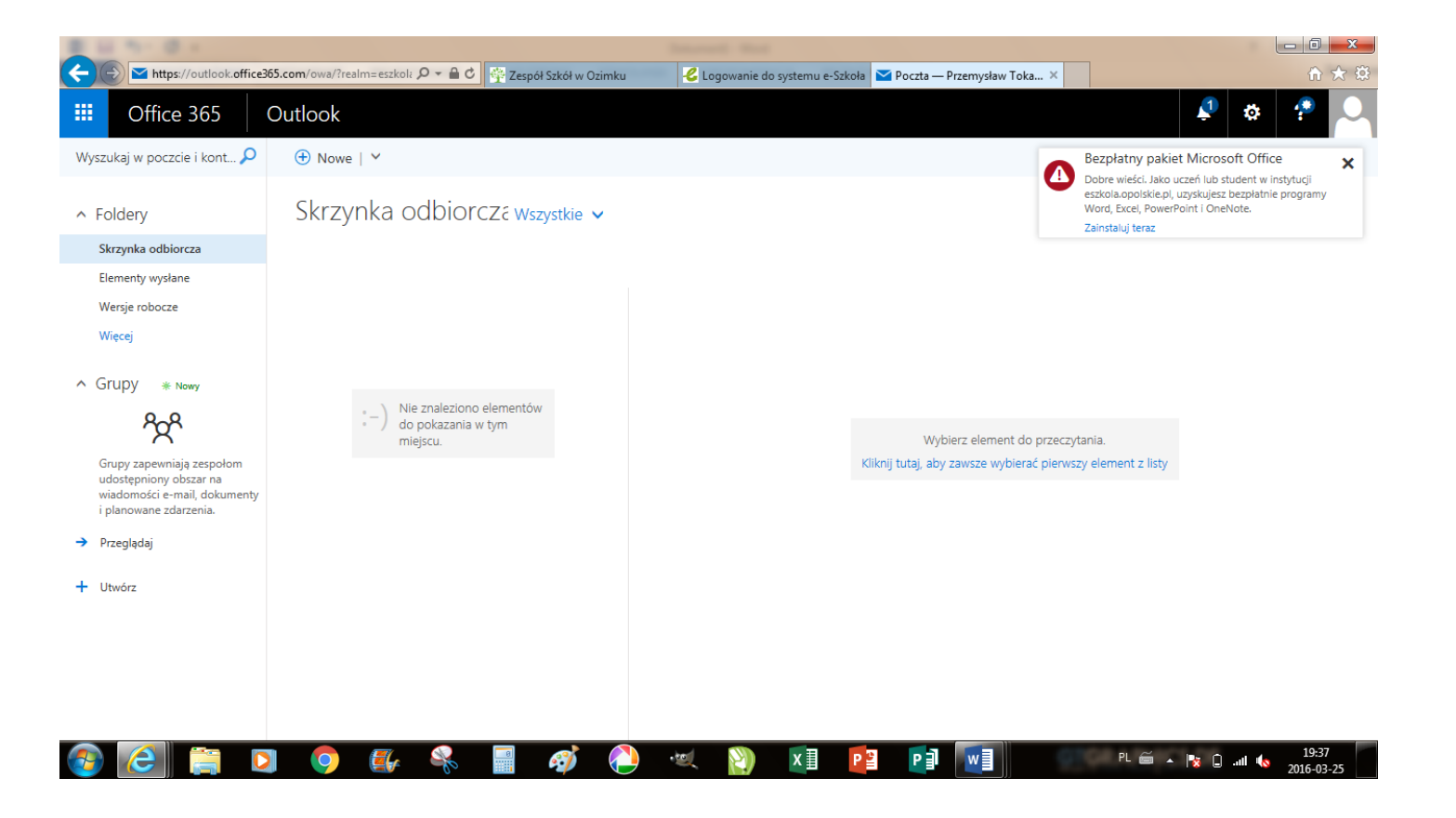

## Powiadomienia

#### Bezpłatny pakiet Microsoft Office

Dobre wieści. Jako uczeń lub student w instytucji eszkola.opolskie.pl, uzyskujesz bezpłatnie programy Word, Excel, PowerPoint i OneNote. Zainstaluj teraz

# Instalowanie pakietu Office 2016 na urządzeniu PCE Ustaw usługę Bing jako wyszukiw

Skype dla firm

Dotyczy przeglądarek Internet Explorer, Fire

Zainstaluj teraz

#### Masz komputer Mac? Zaloguj się do usługi Office 365 na komputerze Mac, aby przeprowadzić instalację.

N

OneNote

Inne instalacje Rozwiązywanie problemów z instalacja

Jak uzyskać pakiet Office 2013?

KË

Excel

WE

Word

Smartfon lub tablet? Uzyskaj dostęp do pakietu Office na swoich urządzeniach Dowiedz się, jak skonfigurować pocztę e-mail i aplikacje usługi Office 365 na swoim urządzeniu

 $\circ$ 

Outlook

PowerPoint

Office 365 dla instytucji edukacyjnych

Prawie gotowe

Użytkownik jest zalogowany jako PRZTOKA22@eszkola.opolskie.pl

By choosing Rozpocznij, you agree to our terms and conditions and understand that your name and<br>email address will be visible to other people in your institution. Microsoft Privacy Policy

Rozpocznij →

### Jeszcze tylko kilka kroków...

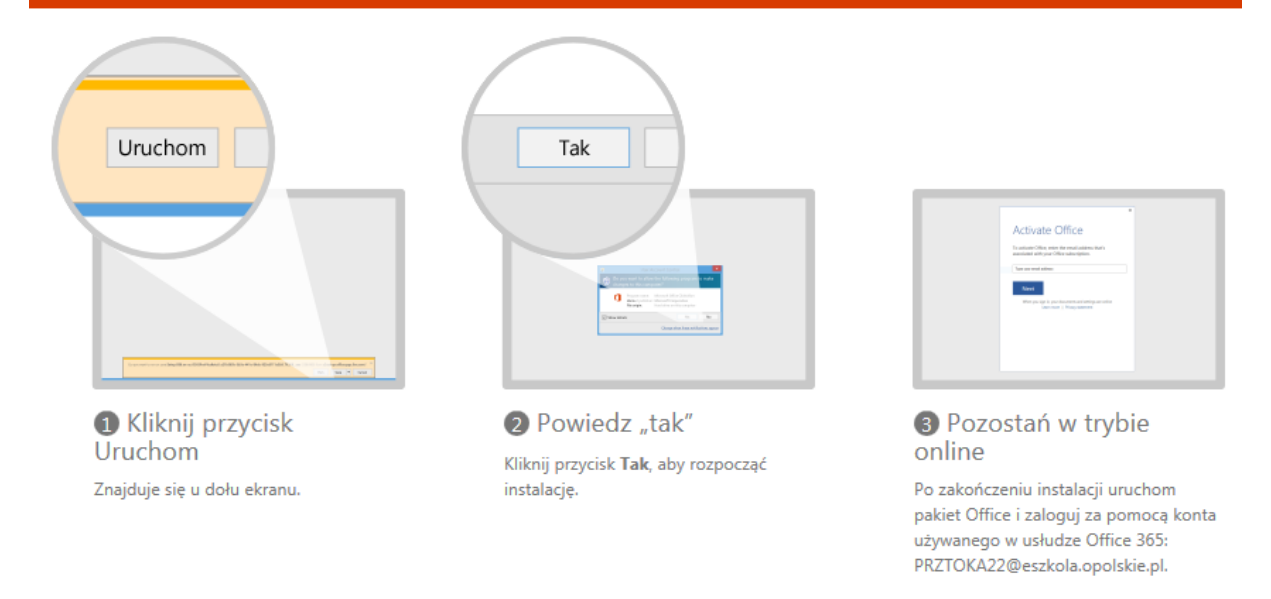

### Życzę powodzenia w instalacji i użytkowaniu darmowego pakietu Microsoft Office.

Masz problem z instalacją, nie możesz się zalogować – napisz do administratora na [zsozimek@wodip.opole.pl](mailto:zsozimek@wodip.opole.pl)

Tomasz Ciekalski